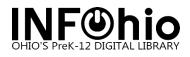

## **Google Libre Barcode 39 Font for Windows and MAC**

The font is available for download from the INFOhio Library Services handbook.

https://www.infohio.org/library/library-services-handbook/category/handbook-setup

1. Go to Barcode Font – Google Barcode Font. Install the font by clicking the Download button.

Setup INSTALLATION MAC - WorkFlows Installation PC - WorkFlows Installation Barcode Font - Free3of9.ttf (MAC & PC) WorkFlows Troubleshooting Checklist Fix - Spinning Wheel Report Issue Barcode Font - Google Barcode Font (Starts Summer 2024) Tip Sheet Google Ba Firewall Access 2. After clicking download... On the Google Fonts Page click Get font. 3 Google Fonts Q libre barcode 39 extended text X Sort by: Trending 👻 ₾ A Specimen A Type tester Libre Barcode 39 Extended Text Click Download all. 3 Google Fonts 1 font family selected

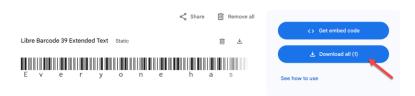

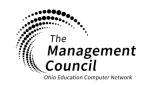

Page | 1

Installation – Google Barcode Font Last Updated March 2024

Page layout created and text abridged by INFOhio from SirsiDynix documentation. Copyright © 2024, SirsiDynix. All Rights Reserved INFOhio is Optimized by the Management Council

infohio.org/goto/handbook

Save the file to a local folder, preferably the Downloads folder. This step is not necessary for the MAC simply go to Downloads folder, and double click on the file to extract the folder.

Go to the folder where the file is saved and right-click the Libre\_Barcode\_39\_Extended\_Text.zip file and select Extract All.

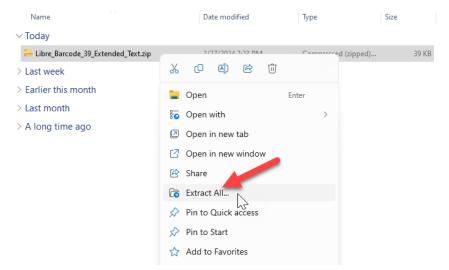

Click and open the LibreBarcode39ExtendedText-Regular.ttf file.

## Click Install.

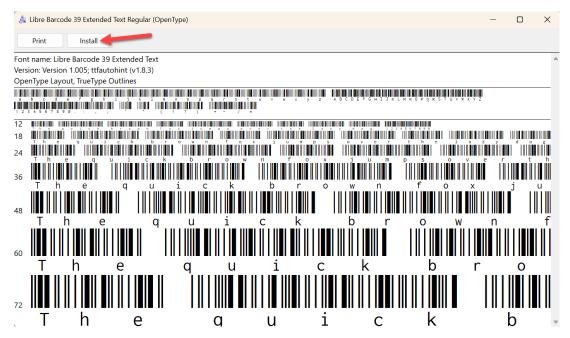

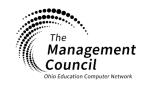

Page | 2

Installation – Google Barcode Font Last Updated March 2024

Page layout created and text abridged by INFOhio from SirsiDynix documentation. Copyright © 2024, SirsiDynix. All Rights Reserved INFOhio is Optimized by the Management Council

infohio.org/goto/handbook

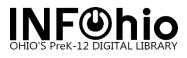

3. Once the font is installed, you can test it by opening the "Test Document". The test document can be viewed with TextEdit or Microsoft Word. You may also print the document and try scanning the barcodes. Contact your ITC Library Support staff if you cannot view the sample barcodes.

## Setup

## INSTALLATION

- MAC WorkFlows Installation
- PC WorkFlows Installation
- Barcode Font Free3of9.ttf (MAC & PC)
- Barcode Font Google Barcode Font (Starts Summer 2024)

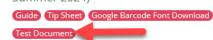

- WorkFlows Troubleshooting Checklist
- Fix Spinning Wheel Report Issue
- Firewall Access

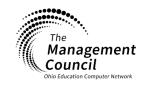

Page layout created and text abridged by INFOhio from SirsiDynix documentation. Copyright © 2024, SirsiDynix. All Rights Reserved INFOhio is Optimized by the Management Council

Installation – Google Barcode Font Last Updated March 2024